### **Resource App**

Vasile Mirea I 07.09.2023

### **T** Systems

Let's power<br>higher performance

\*This presentation contains confidential information and is distributed on the understanding that it will not be used, in whole or in part, in any form or made available to any third party, except for participants of the User Conference and employees of the respective airport companies.

### **Agenda**

**01 Howwestarted** Airport Departure , Our global references, Introduction Resource App

**02 Resource App: Features & Functions** Tech features, Use Cases, Functions, Other Data

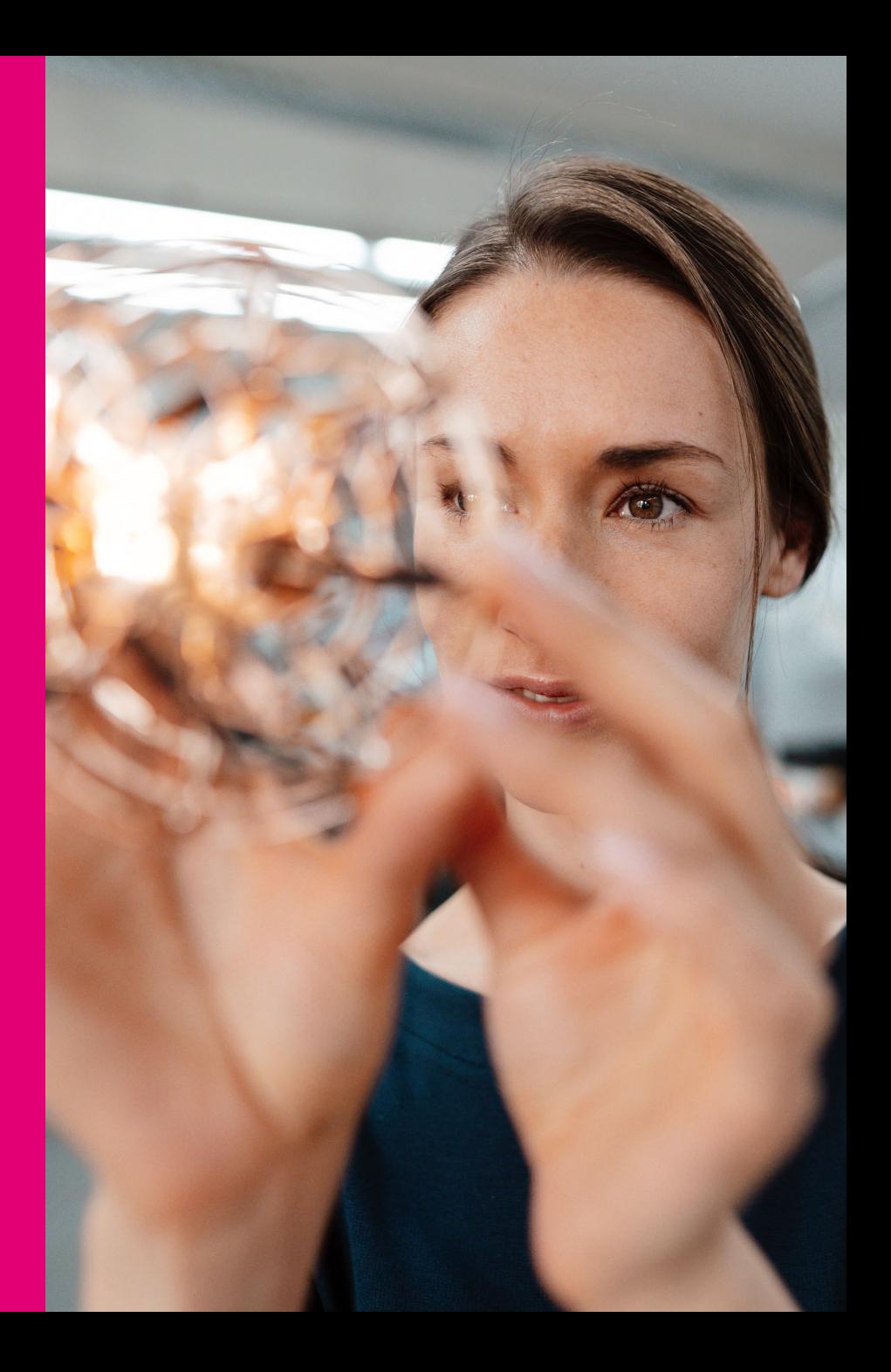

## 01 **How we started**

## **Airport Departure**

#### **Challenge & Solution**

T-Systems developed Airport Management System is a fullyintegrated complete solution for digital airport management.

The System offers solutions for the airport's everyday business by offering a large number of modular technical components.

It fully reproduces all flight-related activities based on real-time data, enabling a more efficient cooperation between the parties involved in the flight operations.

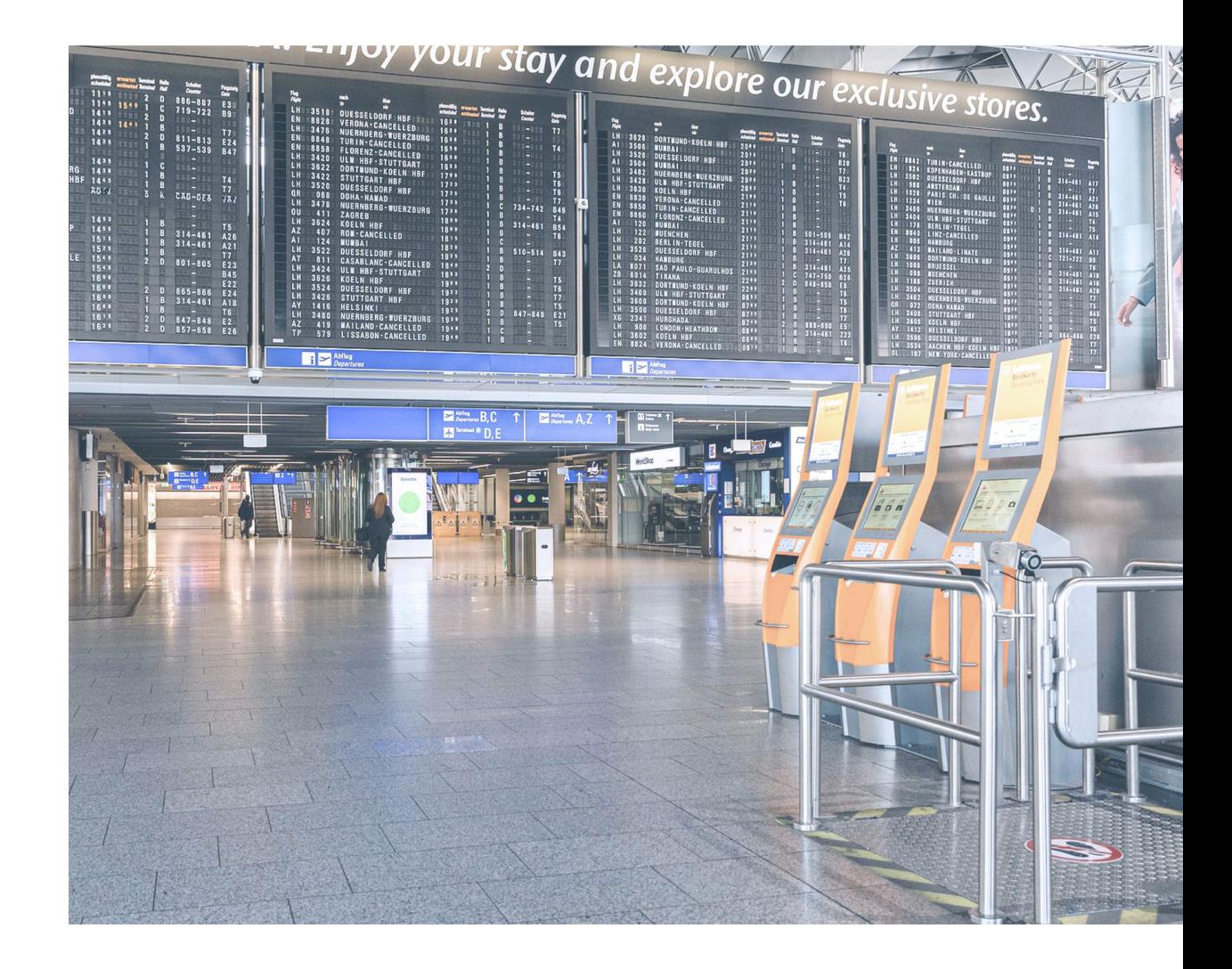

### **Our Global References**

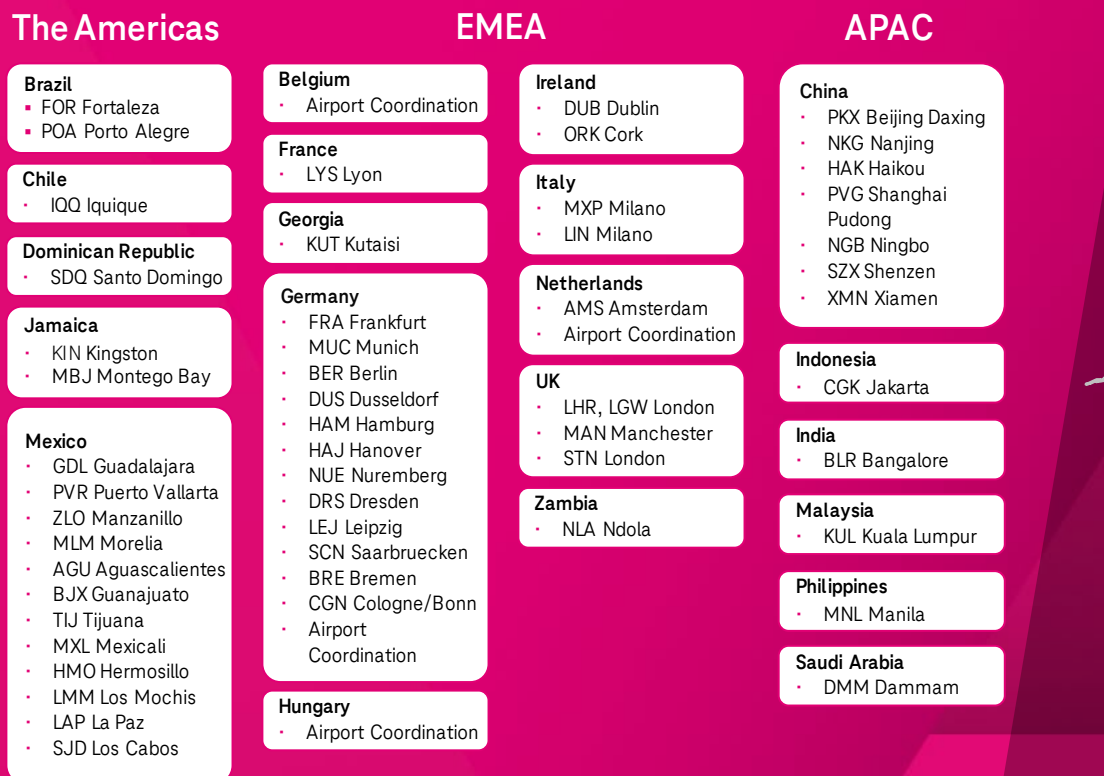

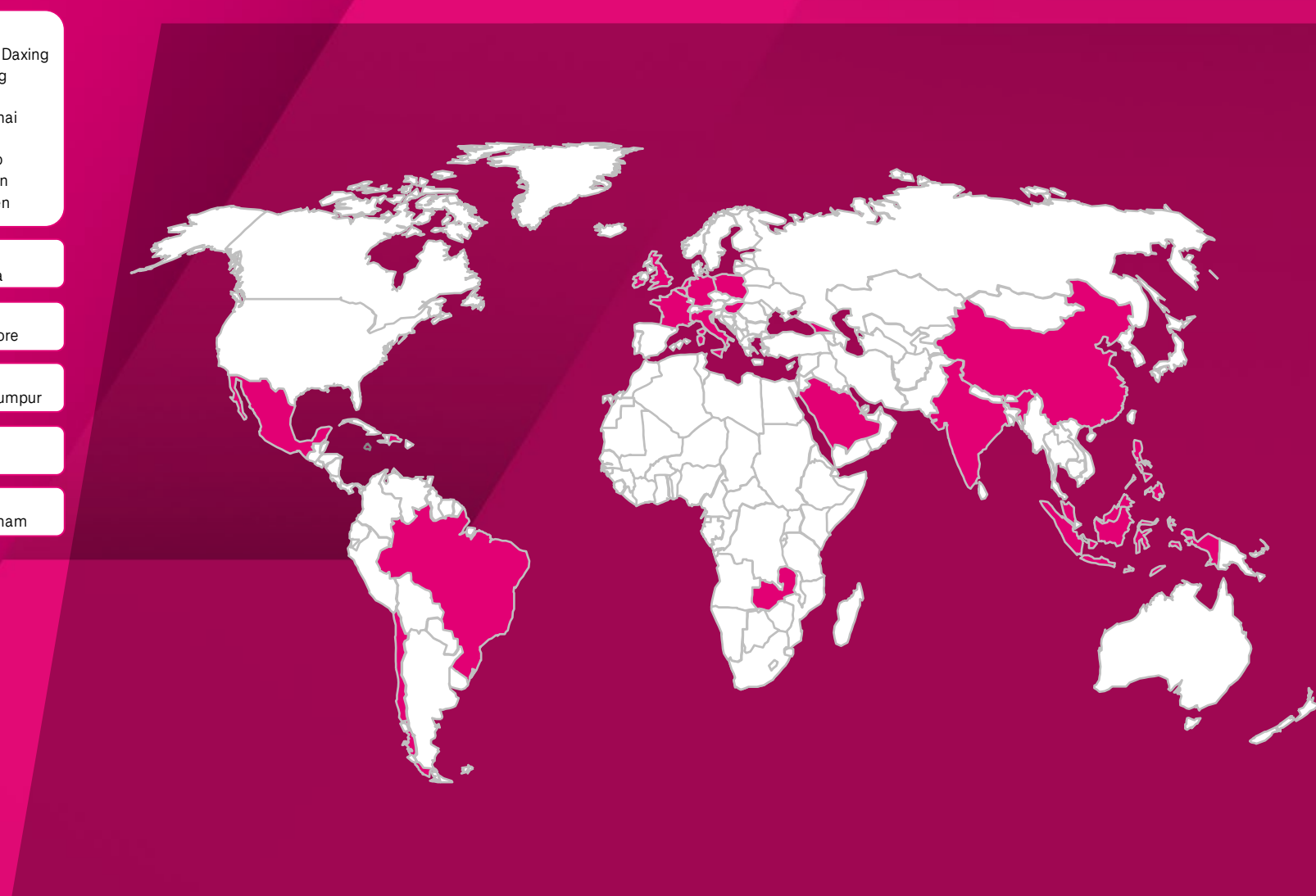

### **Resource App Introduction**

#### **Advantages**

Resource App displays/changes important and relevant

Resources and advertising information for the airport business process.

T-Systems' in-house developed Mobile Application Resource App optimize the productivity and increase the process efficiency.

Main advantages are:

- Minimize the communication between stakeholders.
- Cost reduction through time savings.
- Improved security.
- Integrates into the client hardware and software infrastructure.
- Supports improved accessibility: dark mode.
- Corporate design.

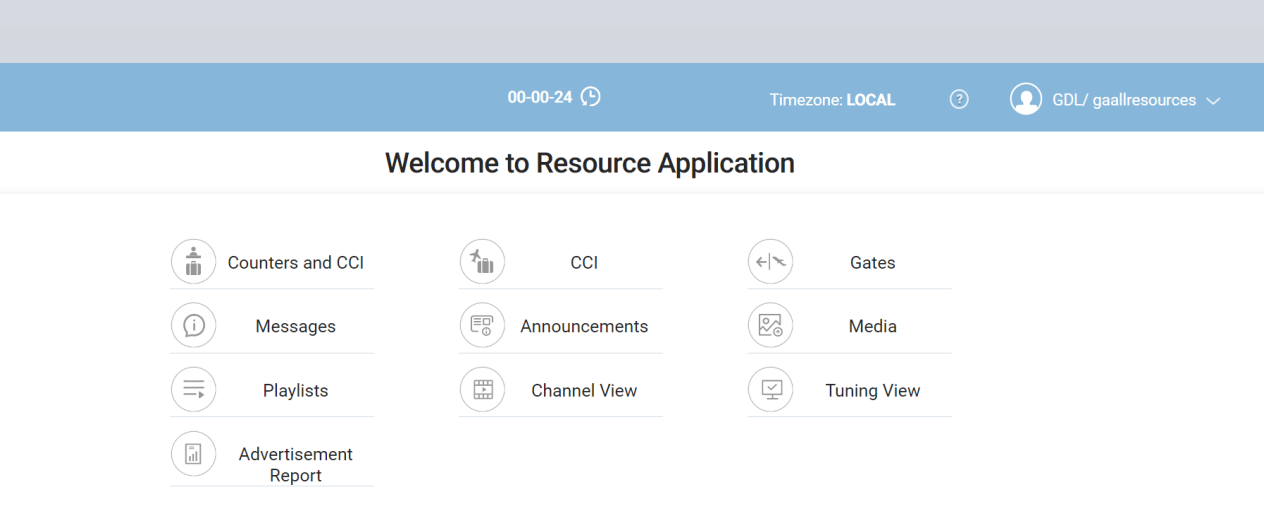

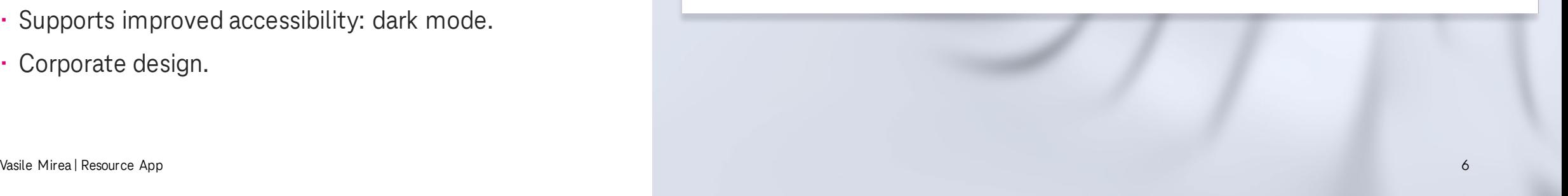

## 02 **Resource App: Features, Use Cases & Functions**

### **Internet access**

#### **Airlines and Airport partners can access the systemfrom everywere**

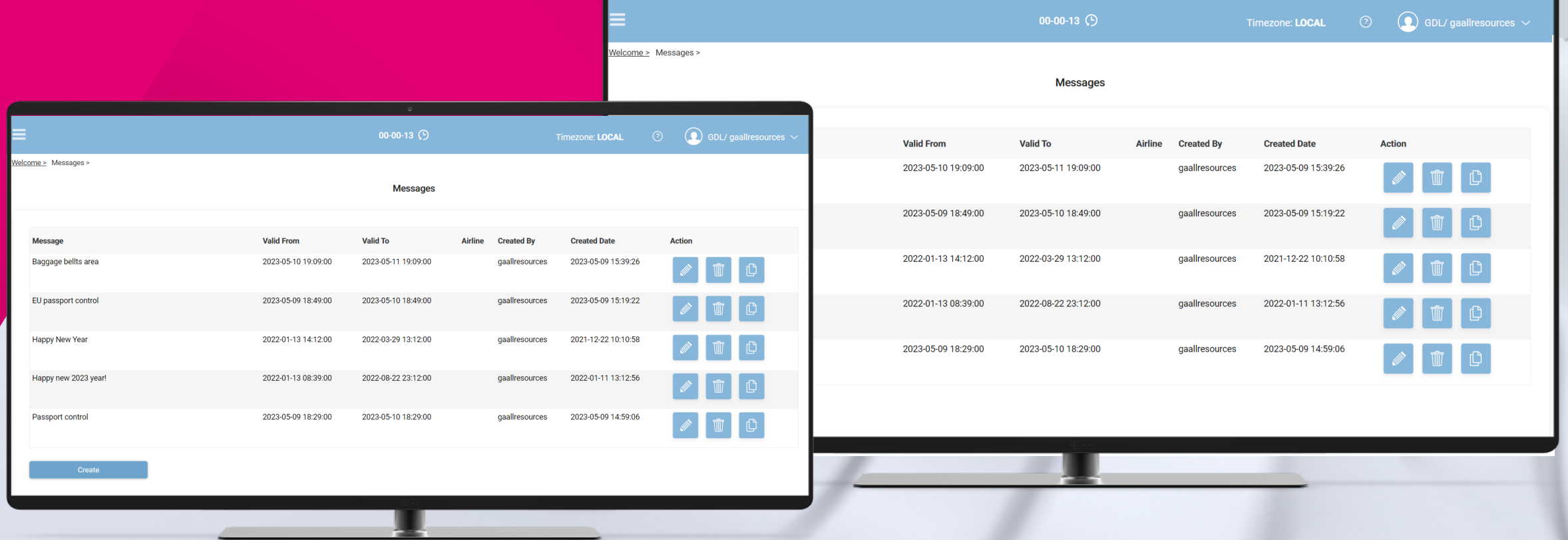

### **Internet access - Architecture**

#### **Airlines and Airport partners can access the system from everywhere**

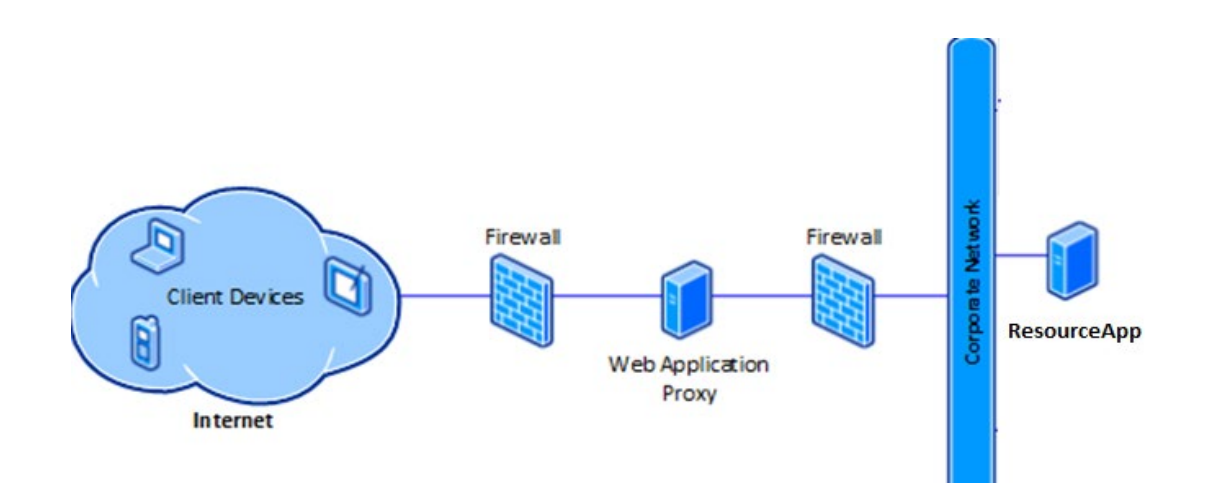

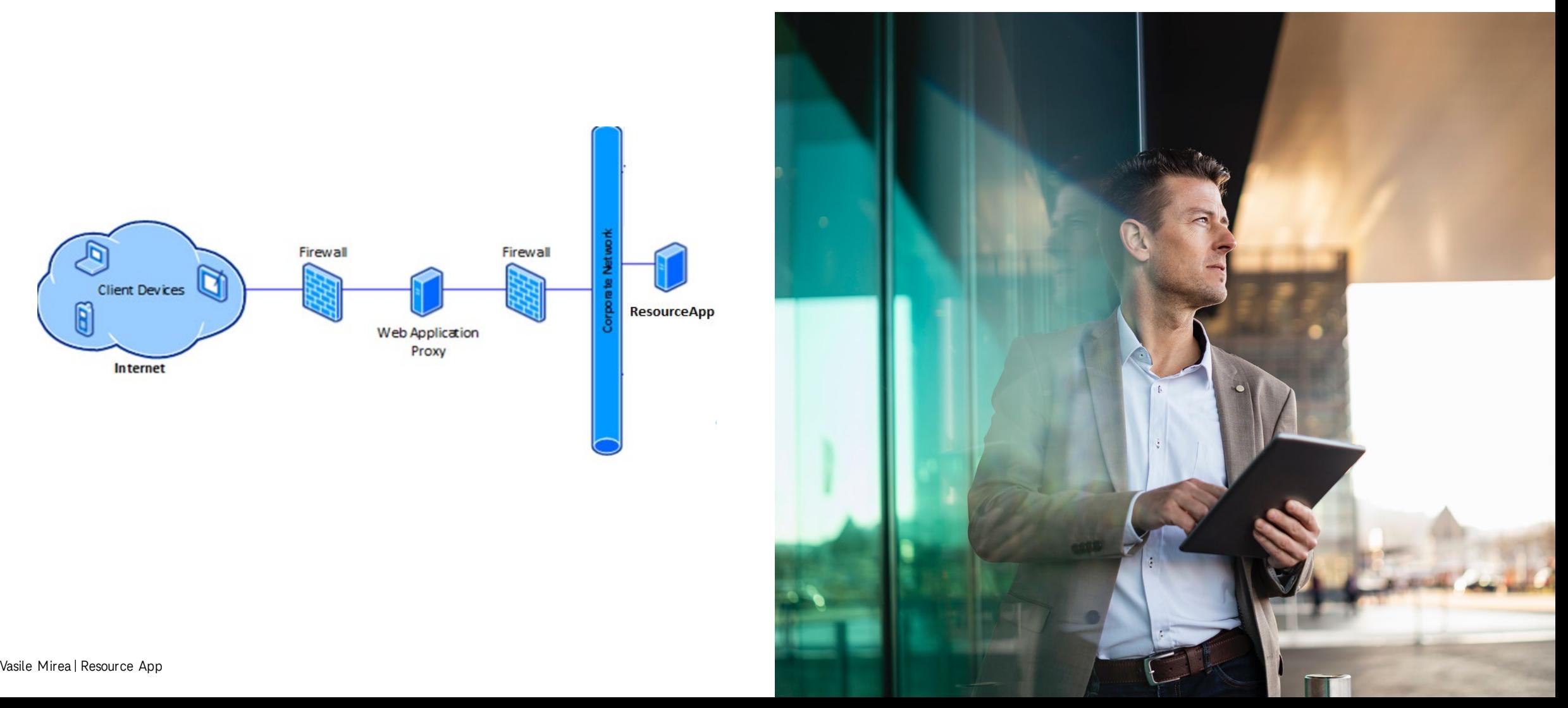

### **Use Cases**

#### **Airport Team**

- > Airport Advertising Manager
- $\triangleright$  User role-based data viewing

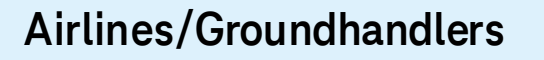

**Labland Collectibility** 

- $\triangleright$  Gate Agents
- ▶ Check-in Agents
- $\triangleright$  Airline Administrator
- $\triangleright$  Boarding process
- $\triangleright$  Check-in process

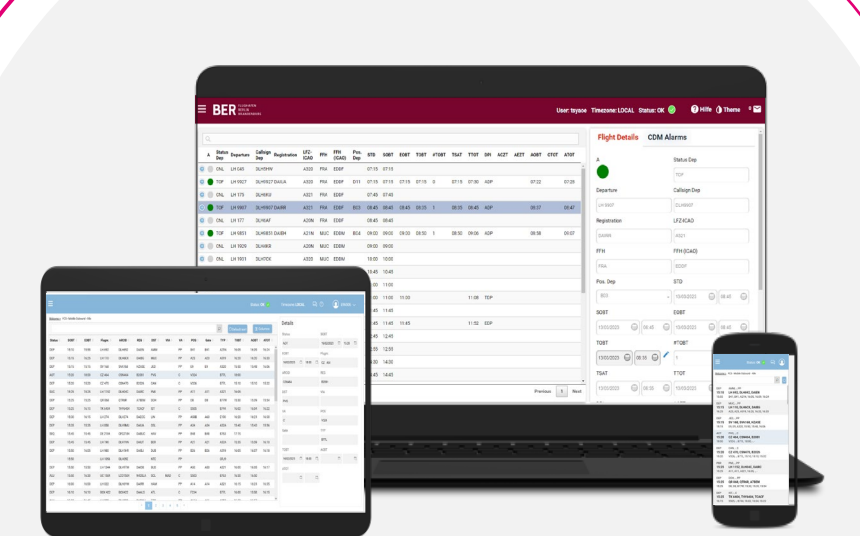

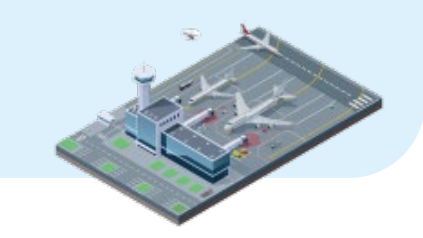

**Other Stakeholders**

 $\triangleright$  Third party

 $\triangleright$  Airport Partners which wants to make Advertising in the Airport

### **Functions: Overview**

**01 Resource Module 02 CMS Module 03 Advertising Module**

- Resource Module provides functionality that needs to be available on Common-use Terminal Equipment (CUTE) workstations.
- Resource Module can also be e.g., deployed at the gates. Handling agents at the gates use the Resource Application on the CUTE workstation at a gate to update the boarding status of a flight.
- Resource Module contains Gate View which offers de-centralized control of a flight's boarding status and displays associated with the gate.
- Resource Module contains Check-In View works similar to Gate View. It handles common check-in as well as flight check-in instead of gate assignments.
- The resource module it is fully integrated into FIDS or RMS combining flight information with resource information.

#### **01. Resource Module: Gates**

• Display the list of gates

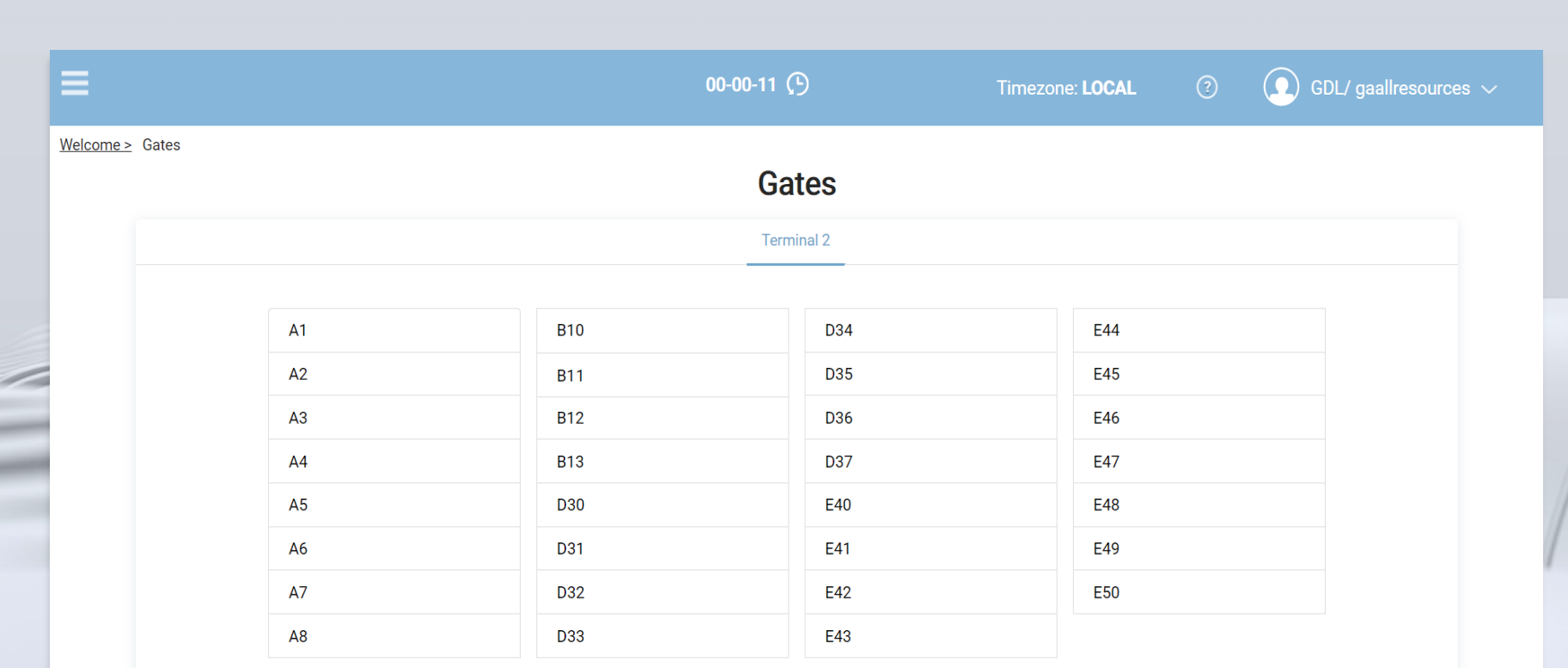

#### **01. Resource Module: Gates Flights**

• Display the Flights allocations for selected Gate.

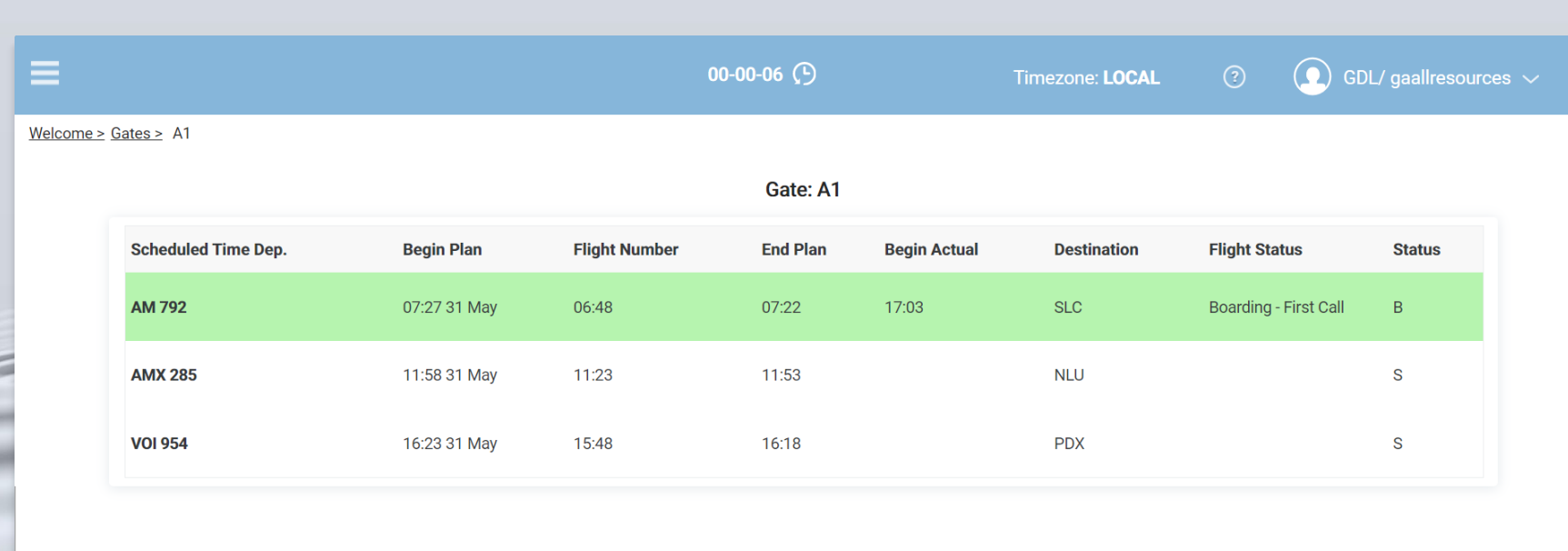

#### **01. Resource Module: Gate States**

• Manage Gate like Open Gate, Close Gate, Make Final Call, assign Message to Gate assign Logo to Gate etc ..

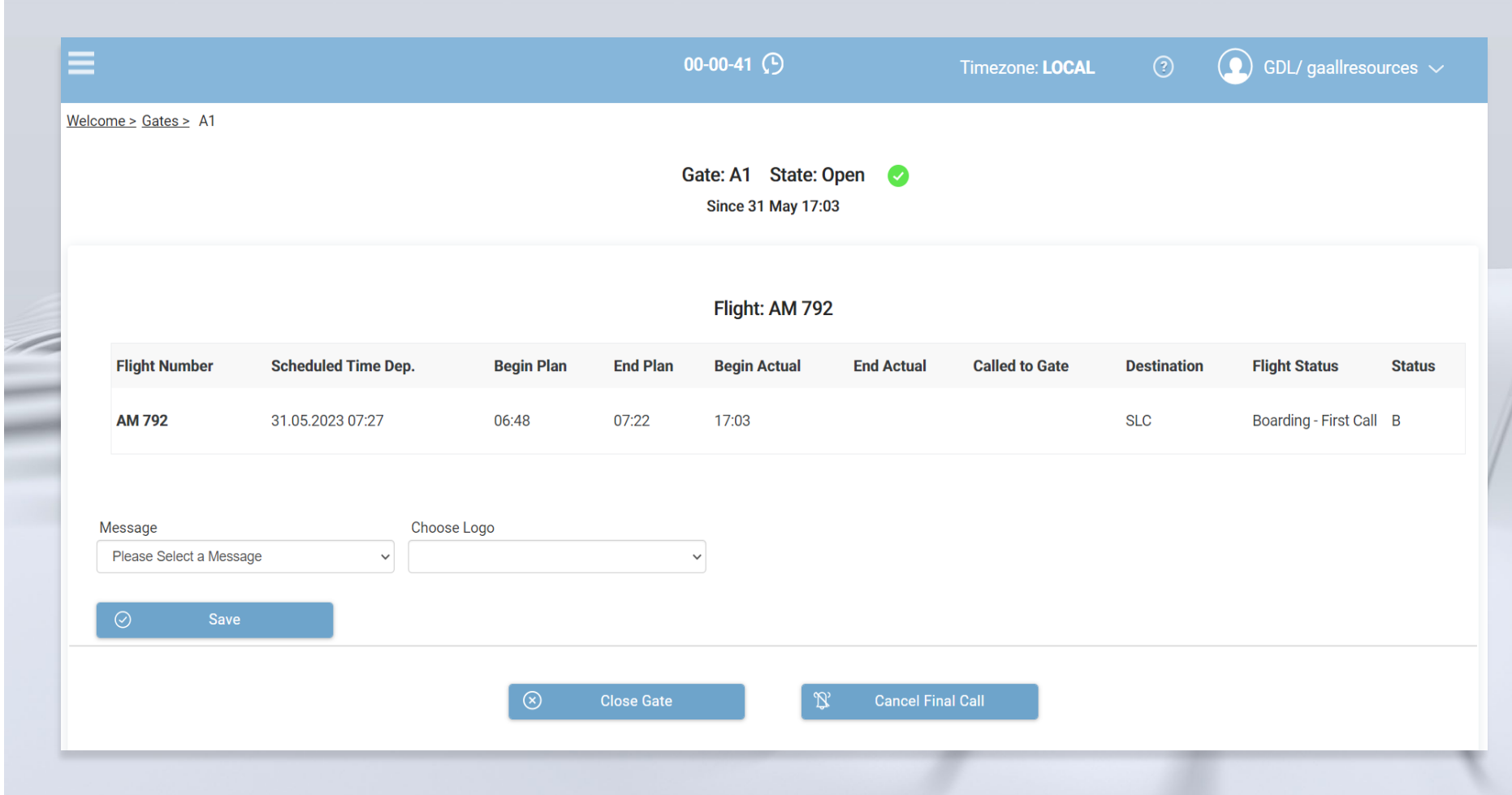

#### **01. Resource Module: Counters**

- Display the list of counters
- Other functionality it is similarto Gate Management

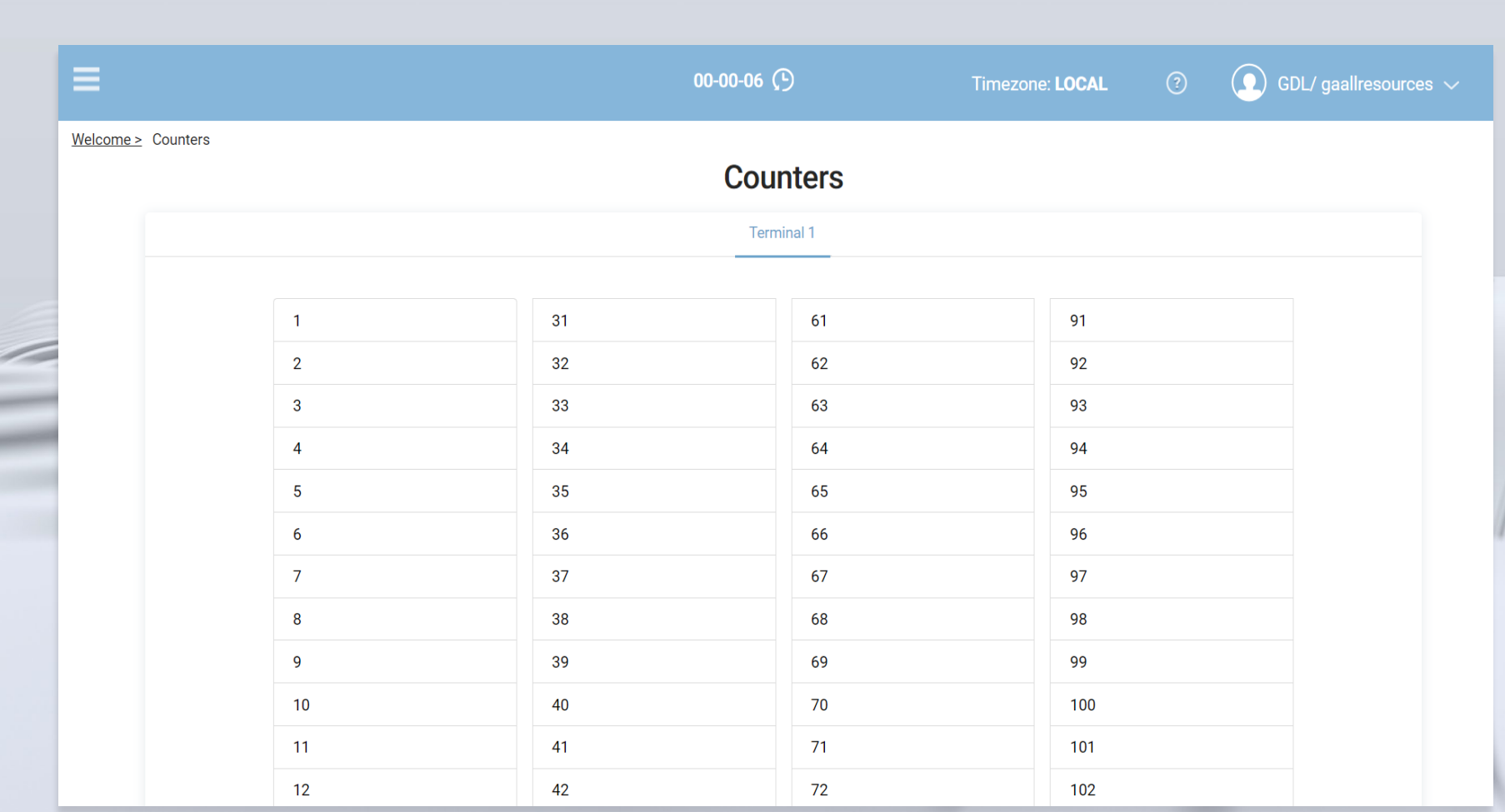

### **01. Resource Module: CCI**

- Display the list of common counters
- Other functionality it is similarto Gate Management

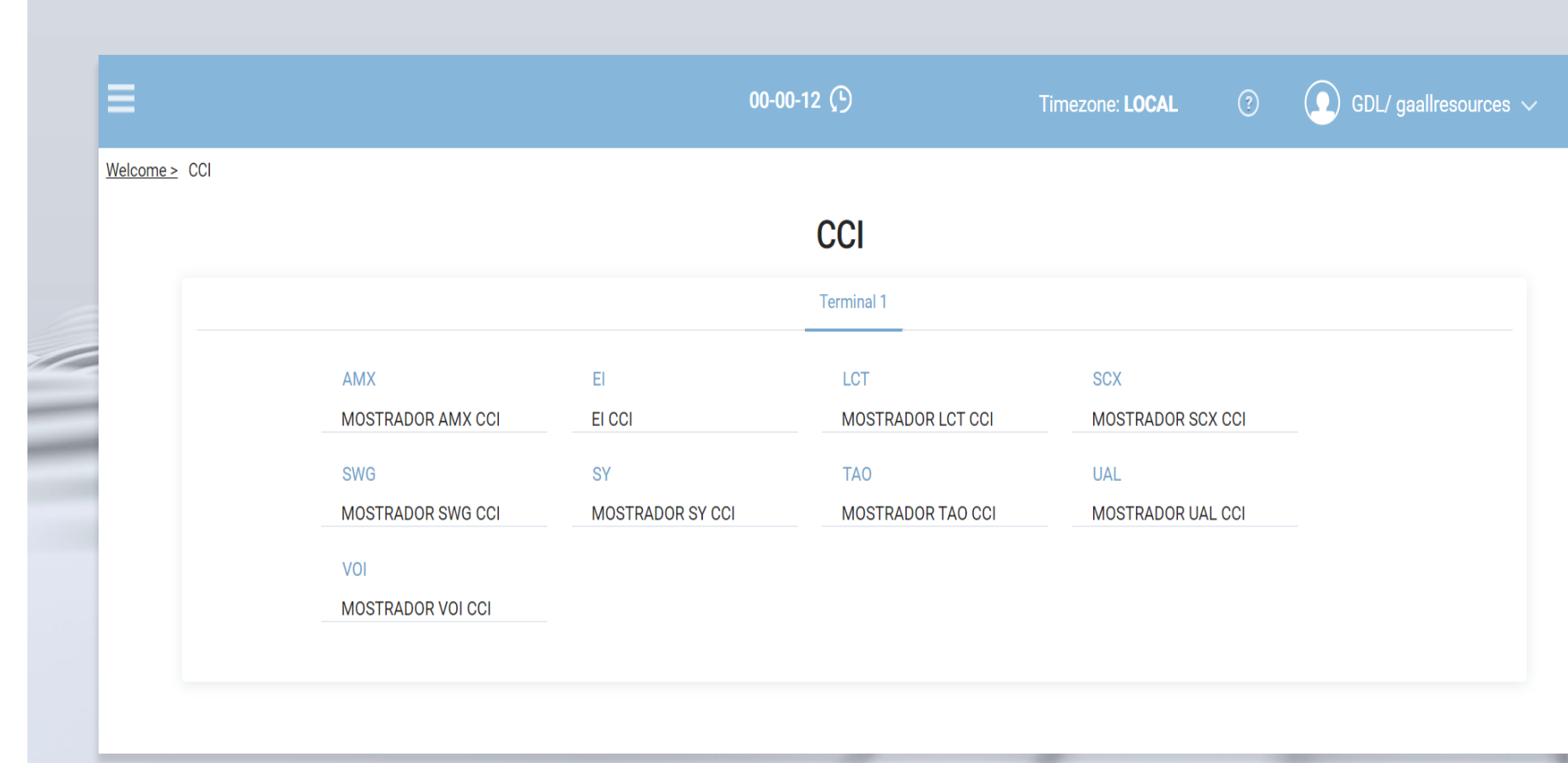

### **Functions: Overview**

**01 Resource Module 02 CMS Module 03 Advertising Module**

- In CMS Module the users can manage messages and announcements of the airport. These messages and announcements can be used by FIDS in the pages for Gates , Counters etc….
- The CMS module it is fully integrated into FIDS.

#### **02. CMS Module: Messages**

- Display the list of messages
- CRUD actionsare available: CREATE, UPDATE, DELETE.
- Message have translations in different Languages

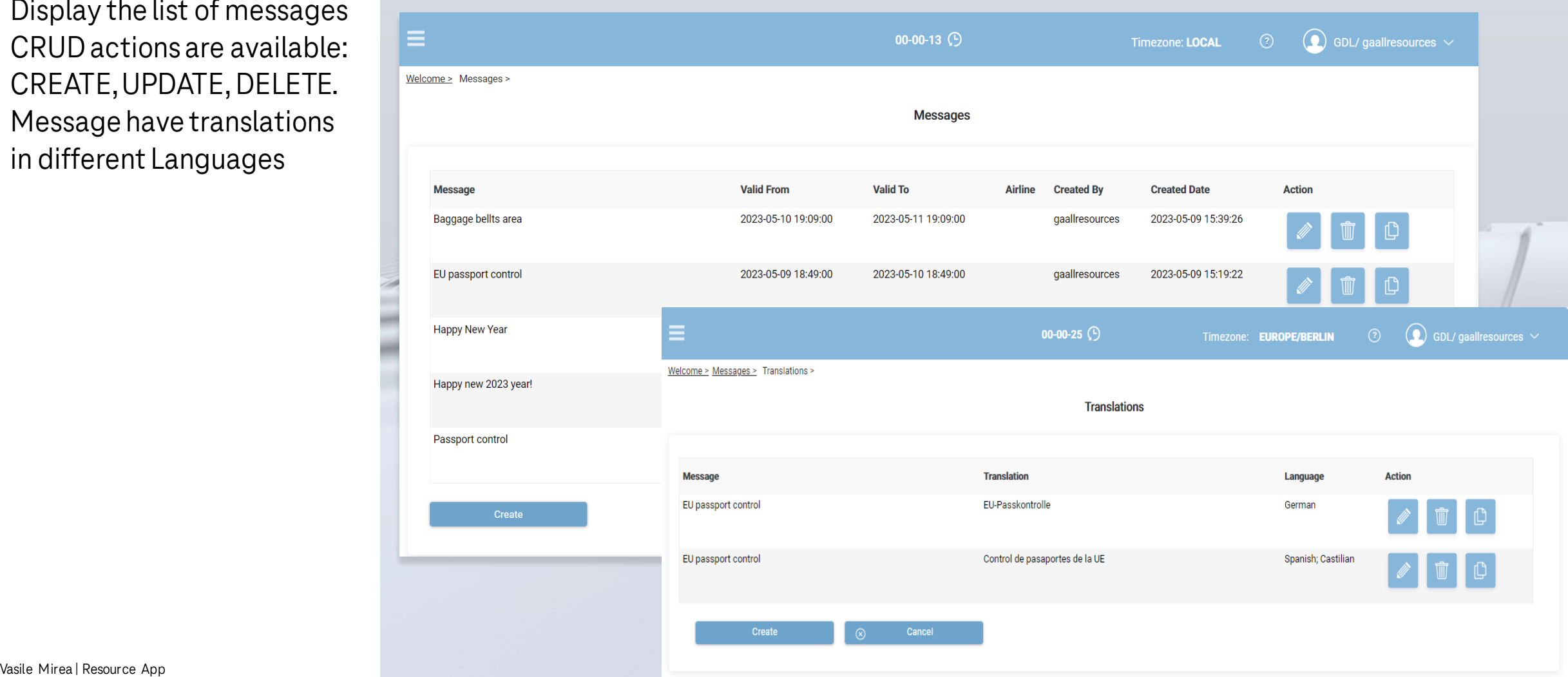

#### **02. CMS Module: Announcements**

- Display the list of announcements
- CRUD actionsare available: CREATE, UPDATE, DELETE.
- The annoucement contains attributes like on terminal , Landside, ops days, Public Display, Display From – Display Towhich defines on which area in the airport should be the annoucement displayedon the FIDS Monitors.

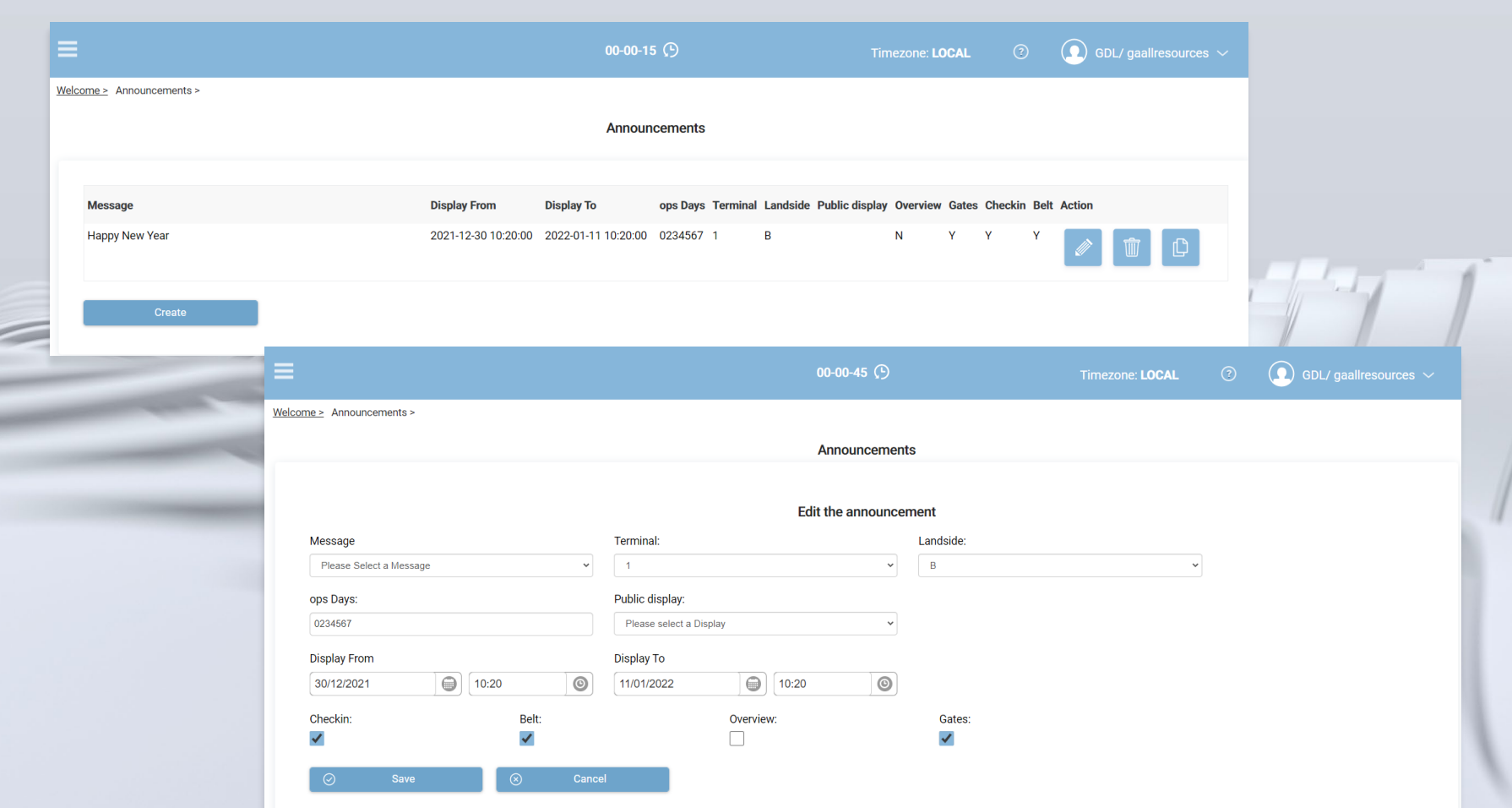

### **Functions: Overview**

**01 Resource Module 02 CMS Module 03 Advertising Module**

- The advertising module has been developed as a platform for the management of multimedia content, providing numerous functionalities at the level of the user interface, content management and devices.
- The advertising module it is fully integrated into FIDS combining flight information with advertising content.

#### **03. Advertisement Module: Media**

- Display the list of media files
- We can upload media files like Airline Logos or Advertising Content

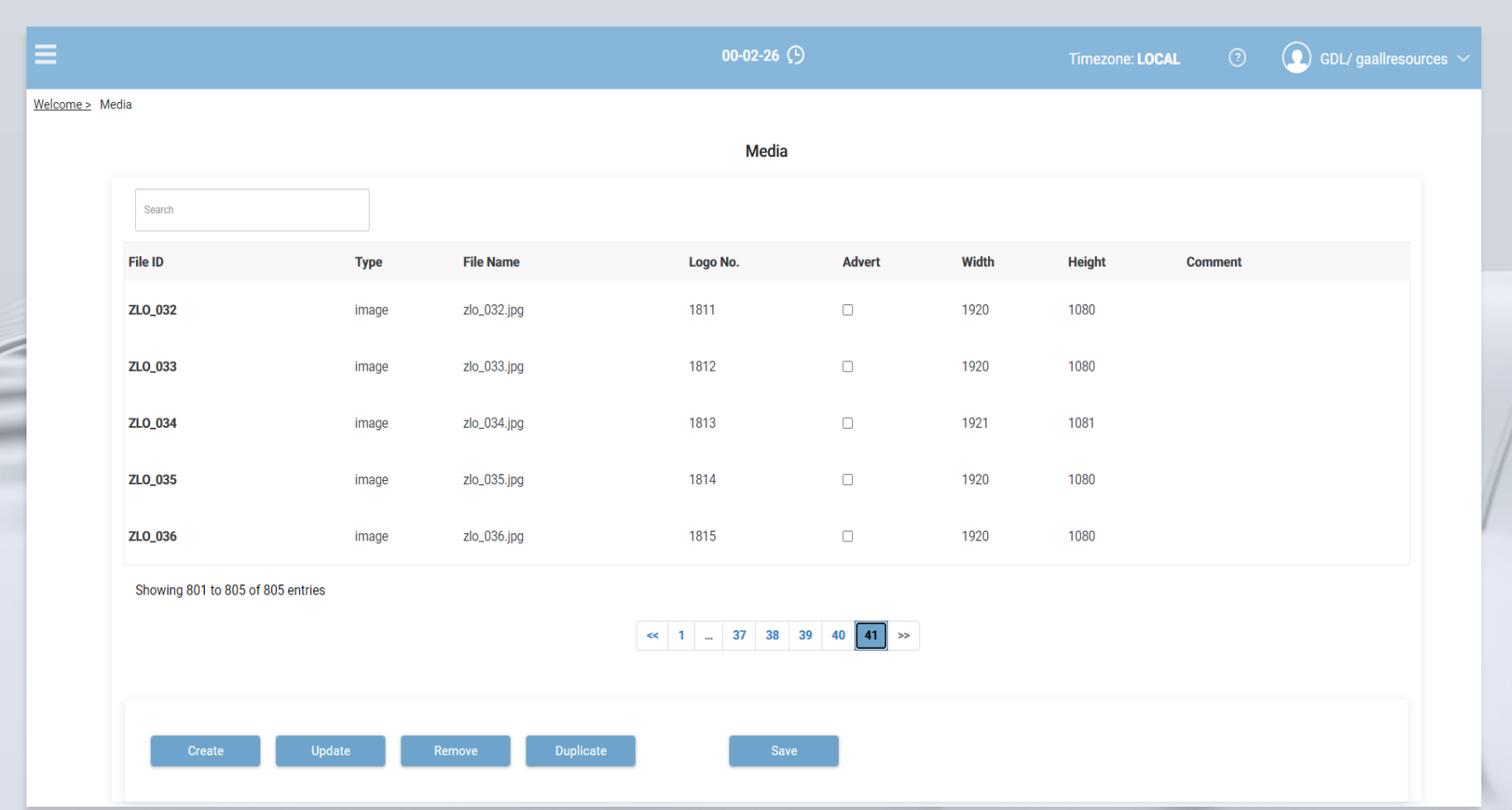

#### **03. Advertisement Module: Playlists**

• Display the Plalists, eithera list of videos or a list of pictures with durationcan be assigned to a Playlist

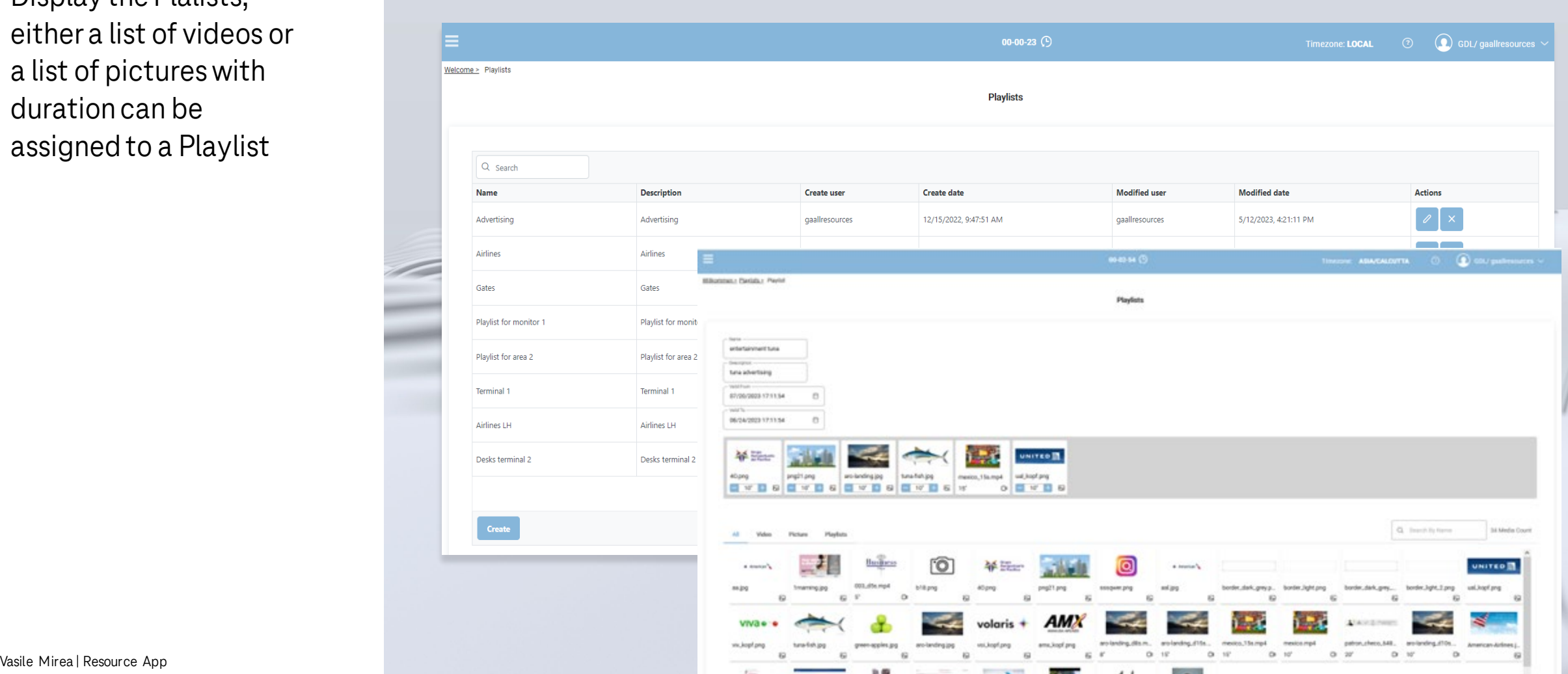

#### **03. Advertisement Module: Channel View**

- Display the list of channels
- CRUD actionsare available: CREATE, UPDATE, DELETE.
- A channel contains the planning which playlist should be displayedon the specified timeslot.

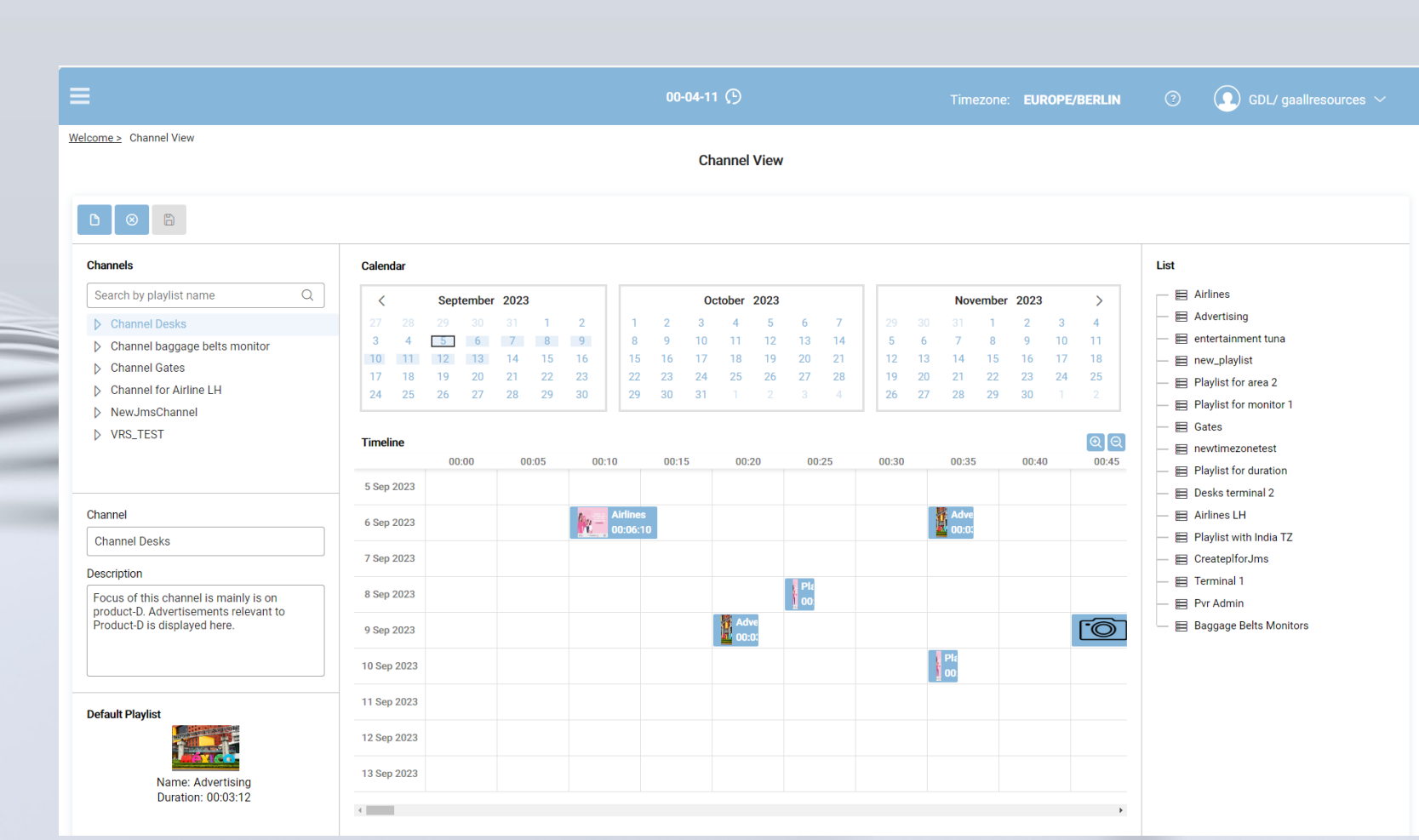

#### **03. Advertisement Module: Channel View- Periodical planning**

- Periodical planning:
- Daily
- Weekly
- Monthly
- Semester

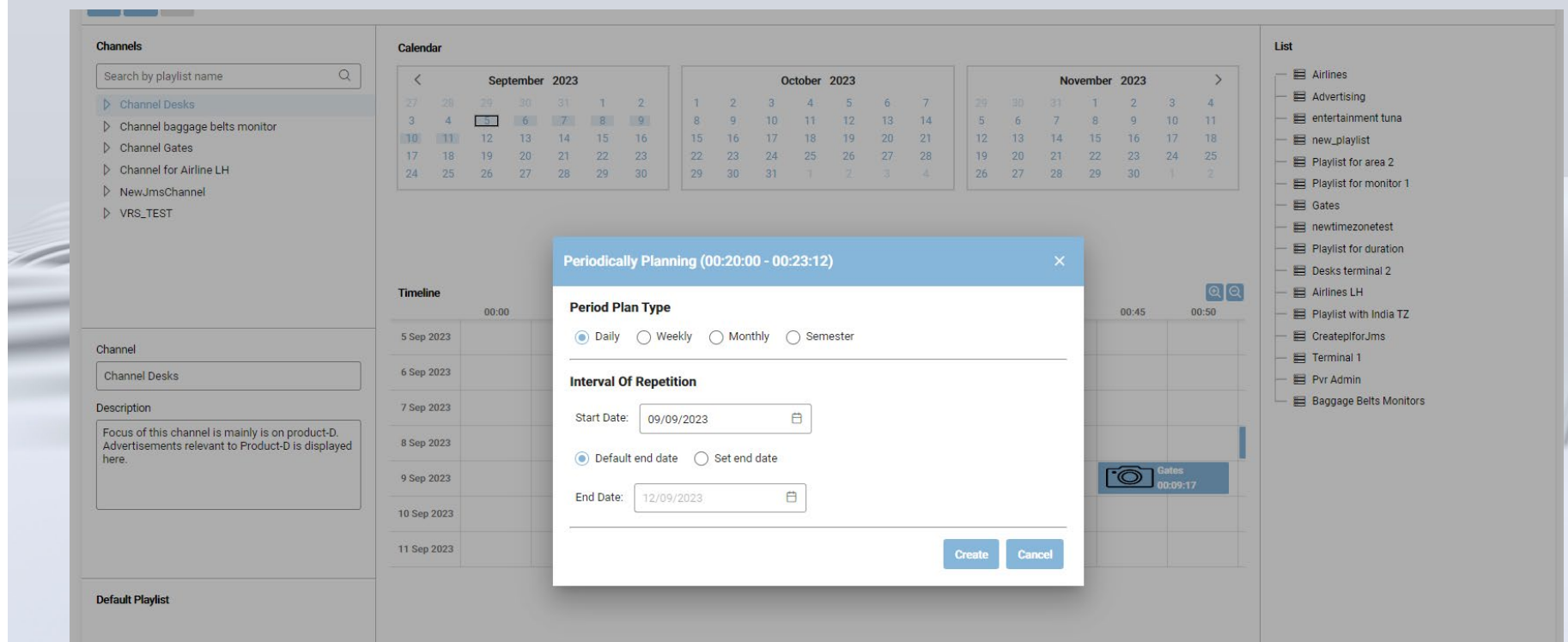

#### **03. Advertisement Module: Tuning View**

- Display the list of tuning
- CRUD actionsare available: CREATE, UPDATE, DELETE.
- One Tuning object contains the assigment Monitor Field -> Channel.

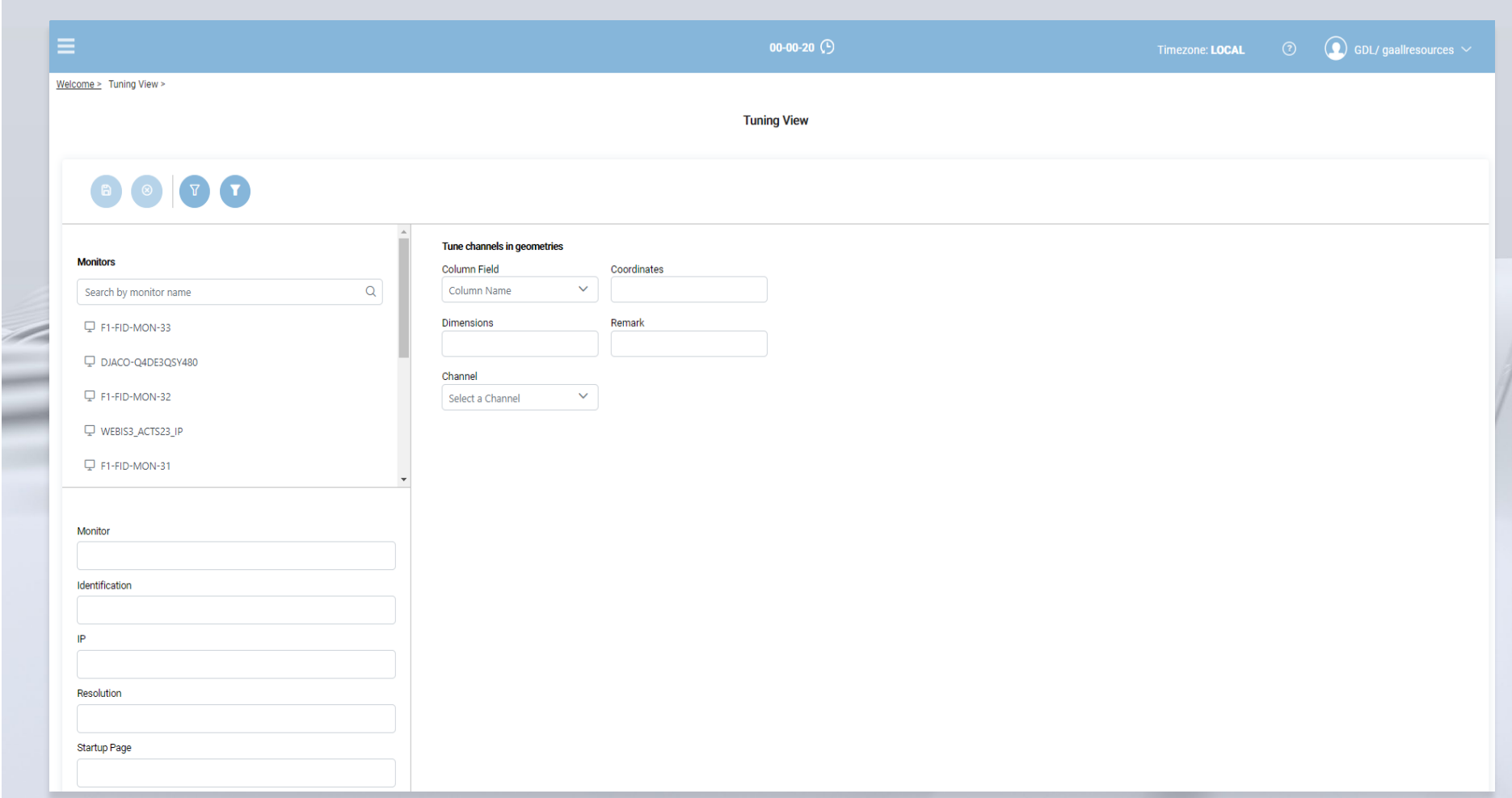

### **03. Advertisement Module : FIDS GUI – Layout Editor**

- In FIDS GUI The Layout Manager candecidewhich Fields should be used to display Advertising Content
- This View it is not part of Advertising Module.
- In Advertising Module we can manage the advertising content but we cannot decide if on one Monitor we want to display advertising Content or not.
- This decision needs to be done in FIDS GUI Layout Editor by setting the content control Flag .

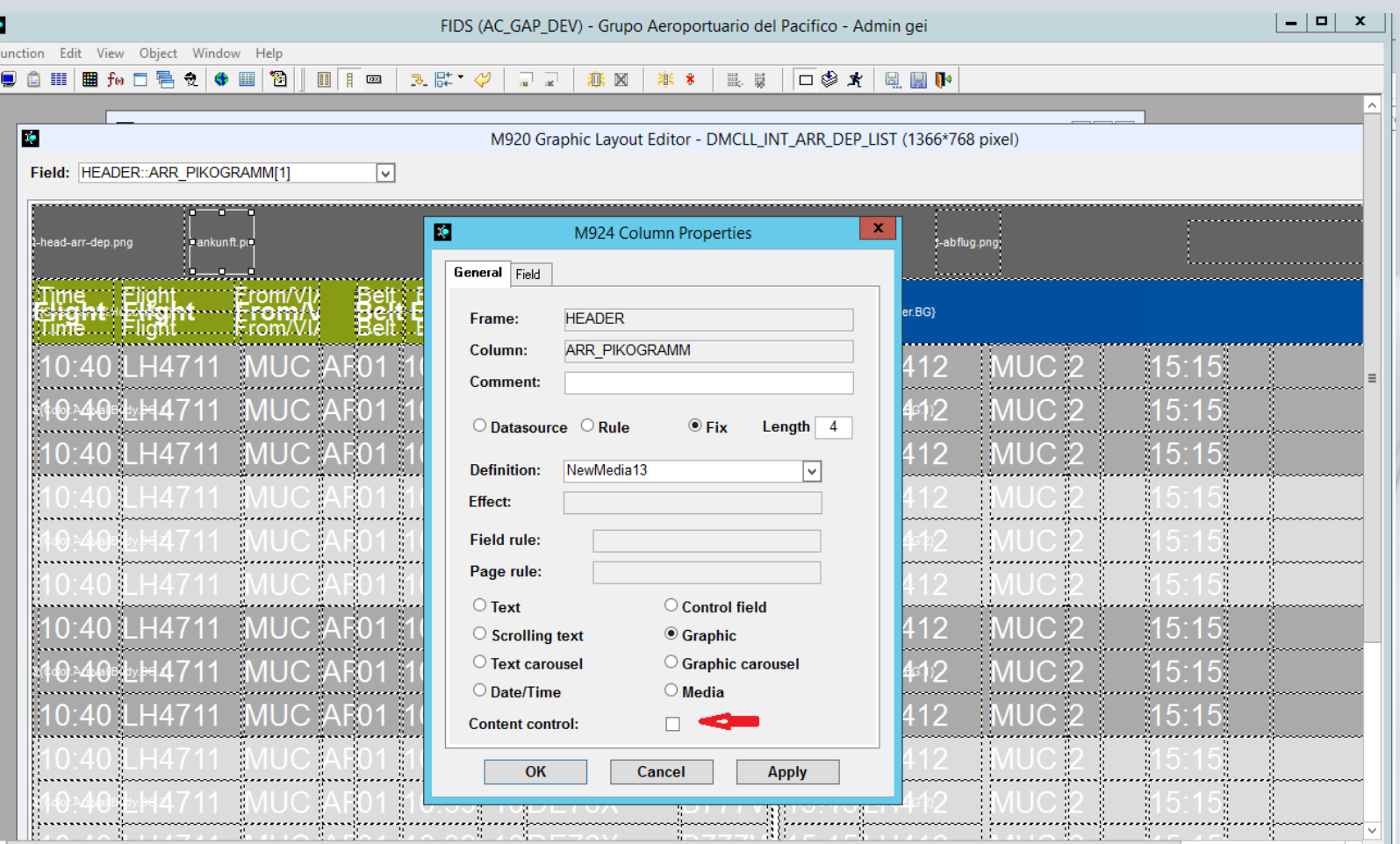

#### **03. Advertisement Module:Advertisement Report**

- Display the list of advertising activities
- If one advertising content runs on one monitor this report provides the proof and canbe used for billing

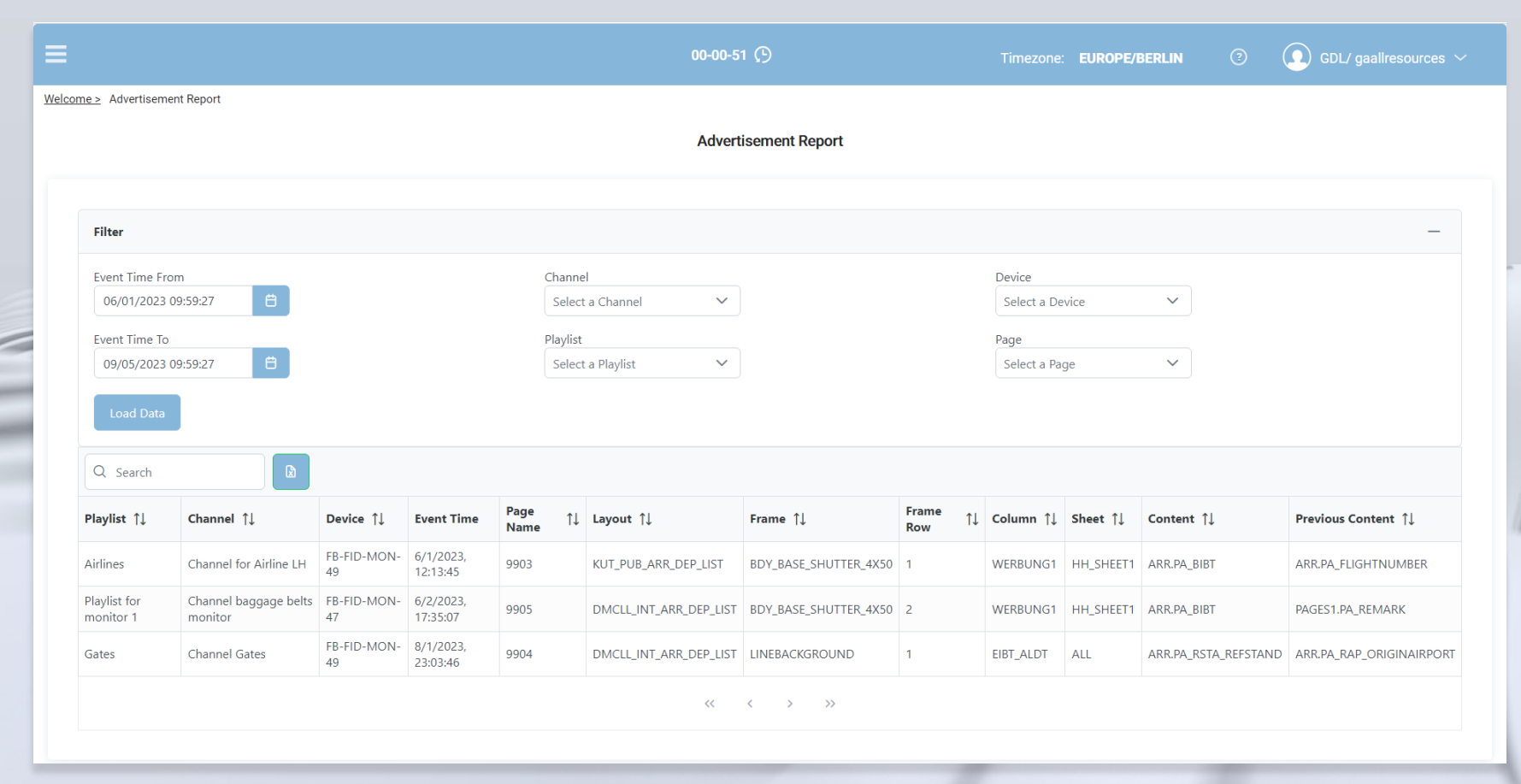

### **Questions ?**

# **Thank you!**

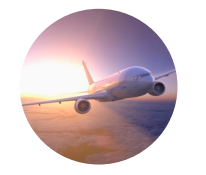

**Vasile Octavian Mirea** Product Manager Web T-Systems GmbH

+49 241 919-7339 Vasile.Mirea@t-systems.com

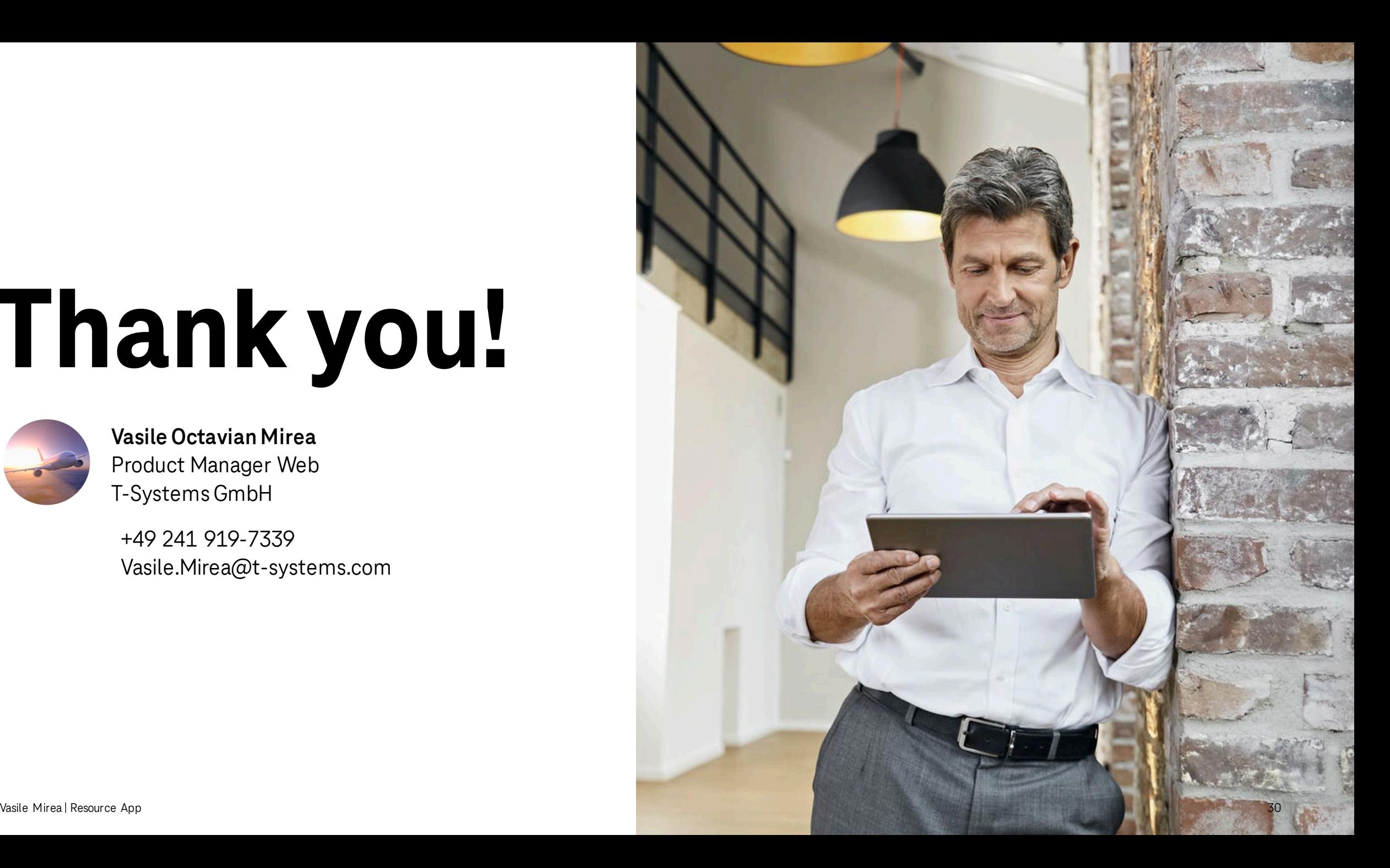